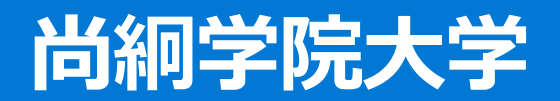

# **入試説明会申し込み・zoom参加方法**

### **申込締切:5月23日(月)23:59**

# **1.本学のWebサイトよりアンケートフォームを確認してください。**

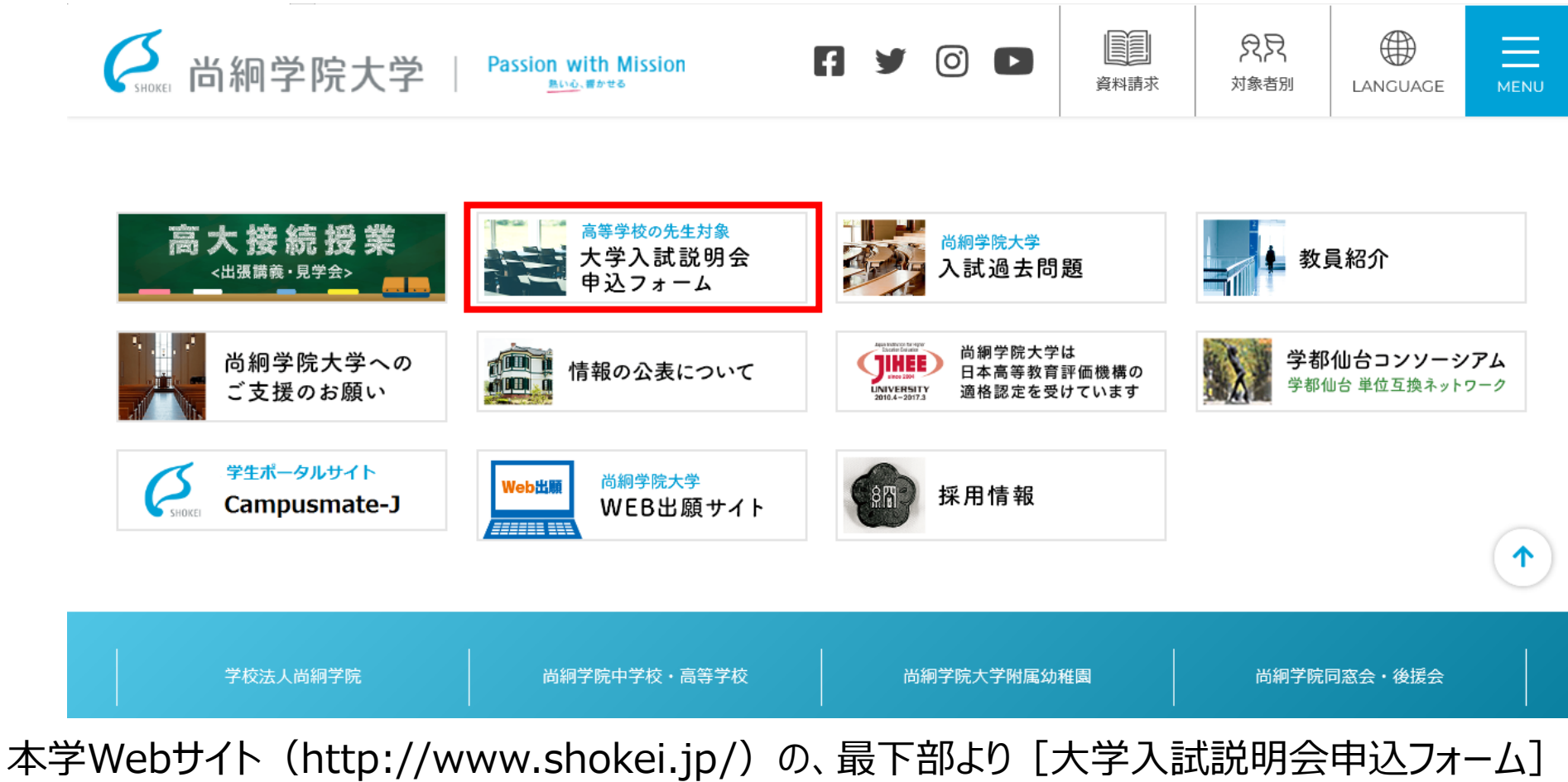

のバナーをクリックしてください。

### 2.大学入試説明会の専用ページが開きます。

#### 尚絅学院大学2022年度大学入試説明会(高校の先生対象)の開催

2022/05/13

|時下|| 貴職におかれましては益々ご清栄のこととお喜び申し上げます。また、本学の教育につきましては、日頃より格別のご理解とご高配| を賜り厚く御礼申し上げます。

さて、すでにご案内しておりました通り、今年度の大学入試説明会においては、新型コロナウイルス感染拡大防止に伴い、来場型での説明 会実施に併せまして、zoomを使用したオンラインによる生配信も開催いたします。

ご参加可能な場合には、お手数ではございますが、以下のリンクより5月23日(月)23:59までにお申し込みくださいますようお願いいた します。

なお、お申込み方法に関しましては「大学入試説明会申し込み方法」をご参照ください。

▶当日に本学に来校いただき、説明会にご参加

学入試説明会(来場型)を申し込む

※来場型にご参加されます場合には「新型コロナウィルス感染拡大防止対策に関するお願い」を事前にご確認ください。 ※授業見学をご希望し、授業内容を事前にご確認する場合には「授業見学についてのご案内」をご覧ください。

▶当日にzoomを使用し、説明会にご参加

大学入試説明会(ONLINE)を申し込む

※zoomへのログイン方法は「zoomログイン方法」をご確認ください。

「申し込む]をクリックしてください。 【来場型】と【ONLINE型】では、申し込み先が異なりますので、ご注意ください。

## **3.申し込みフォームに、必要事項をご入力ください。**

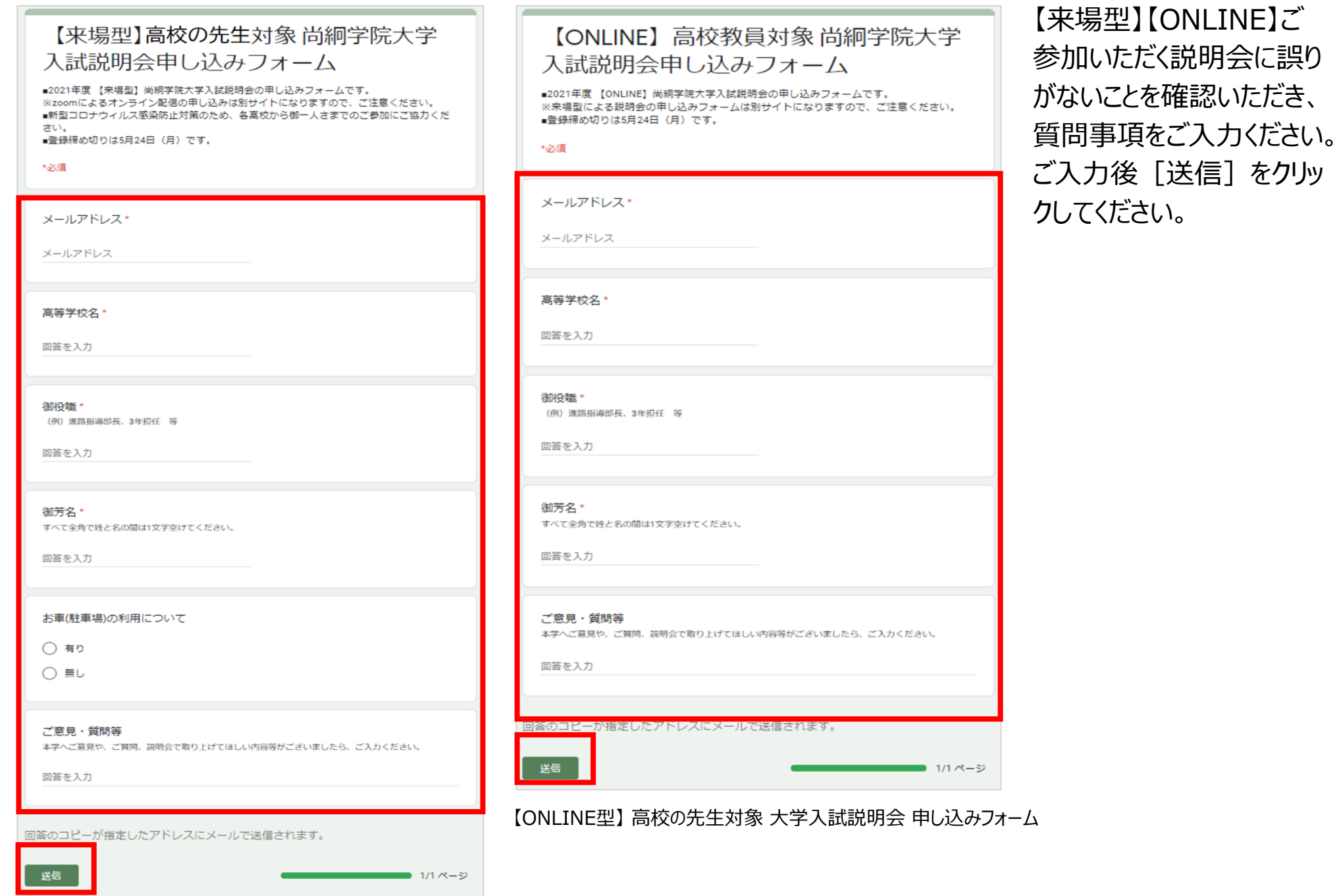

【来場型】 高校の先生対象 大学入試説明会 申し込みフォーム

### 4.メッセージ が表示されますので、内容をご確認ください。

#### 【来場型】 高校の先生対象 大学入試説明会

#### 【来場型】 高校の先生対象 尚絅学院大

確認メッセージ:

【来場型】大学入試説明会にお申込みいただき、ありがとうございます。

メールに記載のお申込み内容を再度ご確認ください。

なお、今後の新型コロナウィルス感染状況によっては、来場型説明会の開催を中 止とする場合もございますので、あらかじめご了承ください。 なお、中止や延期など変更が生じた場合には、ご登録いただいたメールアドレス へご連絡いたします。

ご不明な点などございましたら、以下の連絡先までいつでもお問い合わせくださ い。

メールアドレス: nyushi@shokei.ac.jp 電話: 022-381-3311

申し込みサイトの案内に掲載しております「実施方法と衛生対策 について」を事前にご参照いただいた上で、ご参加ください。

#### 【ONI INF型】 高校の先生対象 大学入試説明会

#### 【ONLINE】高校の先生対象 尚絅学院大 学入試説明会申し込みフォーム

【ONLINE】2021年度大学入試説明会(高校の先生対象)にお申込みいただき、ありがとう ございます。

ONLINEによるご参加は以下URLおよびパスワードをご参照ください。

日 時:6月●日(金) 14:00~15:50 配信方法: ZOOM

予約のお時間になりましたら、ZOOMよりミーティングにご参加ください。 ※開始日時前にはURLは有効でないためご注意ください。

Zoomミーティングに参加する https://zoom.us/j/97120261283?pwd=S1QvTWpoSkcxWU13a1Y4NnNHcjU1dz09

ミーティングID: ●●● ●●●● ●●●●  $J(Z_1 - E)$ eeeee

なにかご不明な点などありました際には、以下の連絡先までいつでもお問い合わせくださ  $\mathsf{U}_\mathsf{a}$ 

メールアドレス: nyushi@shokei.ac.jp 重話: 022-381-3311

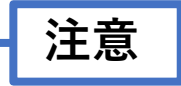

【ONLINE型】は、当日必要となりますzoomの IDやURLが表示されますので、コピー&ペースト等 で保存をお願いいたします。

### **5.ご登録いただきましたメールアドレスへ、登録完了メッセージが届きます。**

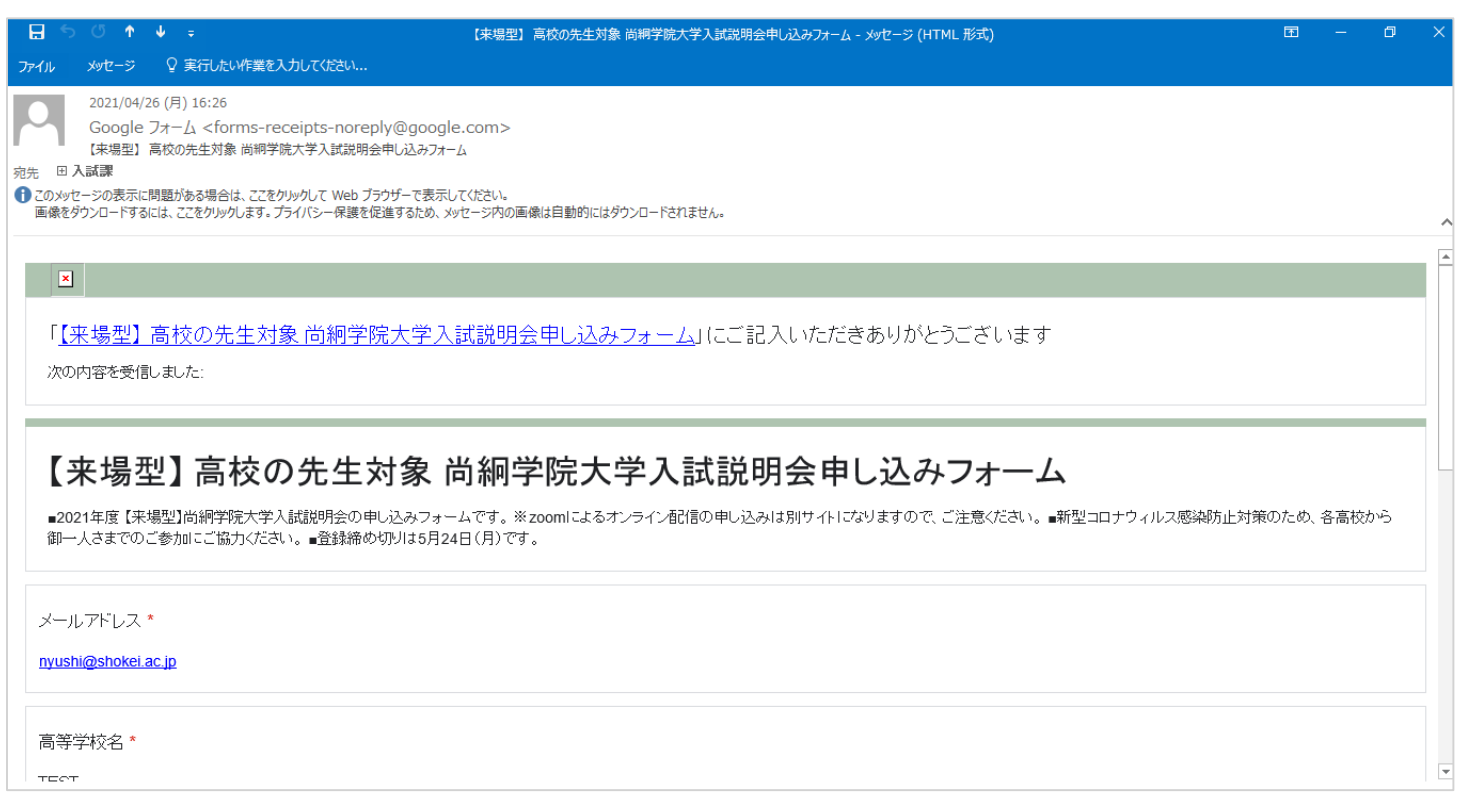

メッセージが届かない場合には、 迷惑メール設定等にて ・Googleフォーム [forms-receipts-noreply@google.com](mailto:forms-receipts-noreply@google.com) ・入試課 (アドミッションズオフィス) [nyushi@shokei.ac.jp](mailto:koho@shokei.ac.jp) を受信許可設定をお願いします。

### **6.開催日時になりましたら、URLより、zoomへご参加ください。**

予約のお時間になりましたら、ZOOM よりミーティングにご参加ください。 ※開始日時前には URL は有効でないためご注意ください。 Zoom ミーティングに参加する https:// $\triangle \triangle \triangle$ **ZOOM** システムダイアログが表示したら、開くをクリックしてくださいを 実行してください。 Zoomクライアントをインストールしている場合、ミーティングを起動か、 Zoomをダウンロードして実行してください。 アプリケーションをダウンロードまたは実行できない場合よ、ブラウザから起動してください 200m ッリューション ▼ 営業担当へのお問い合わせ ミーティングに参加する ミーティングを開催する▼ サインイン

Join a Meeting お名前 尚絅 太朗 (尚絅高校) ✔ 私はロボットではあり<br>★ ません reCAPTCHA<br>プライバシー - 利用規約 参加

■zoomアプリをお持ちでない場合

①開催日時になりましたら、ミーティングURLを クリックしてください。 ※開催日時前は、URLが有効ではありませんのでご注意ください。

②「ブラウザから起動してください」をクリックして ください。

3)「お名前]を入力し、「私はロボットであり ません]にチェックを入れ、【参加】をクリック してください。

※お名前の後にはご所属 (高校名) もご入力ください。 例:尚絅太朗(尚絅高校)

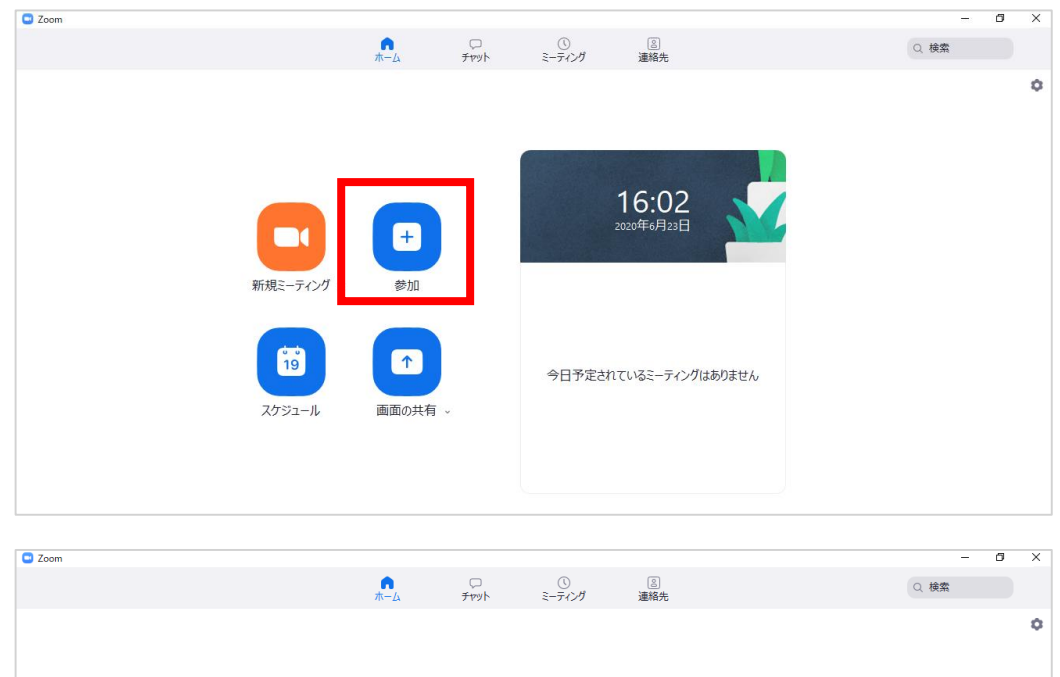

ミーティングに参加

□オーディオに接続しない □ 自分のビデオをオフにする

名前を入力

ミーティングIDまたは個人リンク名を入力

参加 キャンセル

 $\blacksquare$ 

新規ミーティング 。

 $\ddot{\mathbf{b}}$ 

スケジュール

画面

■zoomアプリをお持ちの場合

①開催日時になりましたら、アプリを起動し、 【参加】をクリックしてください。 ※開催日時前は、URLが有効ではありませんのでご注意ください。

②メールを確認し、ミーティングID、お名前の 後にはご所属(高校名)をご入力し、 例:尚絅太朗(尚絅高校) 【参加】をクリックしてください。

**[お問い合わせ】** 尚絅学院大学 入試課(アドミッションズオフィス) Tel:022-381-3311